## **OmniFind Enterprise Edition**

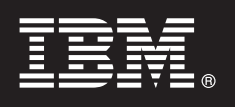

バージョン **8.5**

# クイック・スタート・ガイド

このガイドでは、**IBM OmniFind Enterprise Edition** バージョン **8.5** の標準的なインストー ルの概要を説明します。

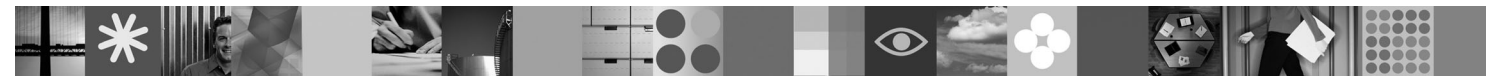

各国語版**:** 他の各種言語による「クイック・スタート・ガイド」がクイック・スタート **CD** に収録されていま す。

#### 製品の概要

OmniFind Enterprise Edition は、エンタープライズ・サーチ機能を提供します。単一の照会で、ファイル・システム、イント ラネット、公開 Web サイト、さまざまなデータベースおよびコンテンツ・リポジトリーを検索でき、ランク付けられた有 意な結果を迅速に取得できます。

### **1** ステップ **1:** ソフトウェアおよび資料へのアクセス

Passport Advantage® から製品をダウンロードする場合、[http://www.ibm.com/support/docview.wss?rs=63](http://www.ibm.com/support/docview.wss?rs=63&uid=swg24017282) [&uid=swg24017282](http://www.ibm.com/support/docview.wss?rs=63&uid=swg24017282) にあるダウンロード資料に記載された指示に従ってください。この製品で提供されるものは、以下 のとおりです。

- •クイック・スタート CD
- v IBM OmniFind Enterprise Edition または IBM OmniFind Enterprise Starter Edition バージョン 8.5
- v IBM WebSphere® Application Server バージョン 6.1 (推奨)
- v IBM WebSphere Application Server バージョン 6.1 Supplements (推奨)
- v IBM WebSphere Information Integrator Content Edition バージョン 8.4 (推奨)
- v IBM WebSphere Federation Server バージョン 9.1.1 (オプション)
- IBM DB2<sup>®</sup> Enterprise Server Edition バージョン 9.1 Linux<sup>®</sup> 版、 UNIX<sup>®</sup> 版、および Windows<sup>®</sup> 版 (オプション)

全資料について詳しくは、<http://publib.boulder.ibm.com/infocenter/discover/v8r5m0/> にあるインフォメーション・センタ ーを参照してください。インストール・プログラムを開始する前に、[http://publib.boulder.ibm.com/infocenter/discover/](http://publib.boulder.ibm.com/infocenter/discover/v8r5m0/topic/com.ibm.discovery.es.rn.doc/whatsnew/ffq85releasenotes.htm) [v8r5m0/topic/com.ibm.discovery.es.rn.doc/whatsnew/ffq85releasenotes.htm](http://publib.boulder.ibm.com/infocenter/discover/v8r5m0/topic/com.ibm.discovery.es.rn.doc/whatsnew/ffq85releasenotes.htm) のリリース・ノートをお読みください。

### **2** ステップ **2:** ハードウェアおよびシステム構成の評価

<http://www.ibm.com/support/docview.wss?rs=63&uid=swg27010937> にあるシステム要件文書を参照してください。

#### **3** ステップ **3:** 基本アーキテクチャーの検討

次の図は、エンタープライズ・サーチ・システムでのデータの流れを表しています。クローラーは、構造化されたデータ・ ソースおよび構造化されていないデータ・ソースから文書を収集します。クロールされた文書からパーサーが情報を抽出 し、抽出された情報は分析されて、正確かつ効率的に取り出せるよう索引が付けられます。検索および索引アプリケーショ ン・プログラミング・インターフェース (SIAPI) を使用して、システムの管理と検索を行うためのアプリケーションを作成 できます。

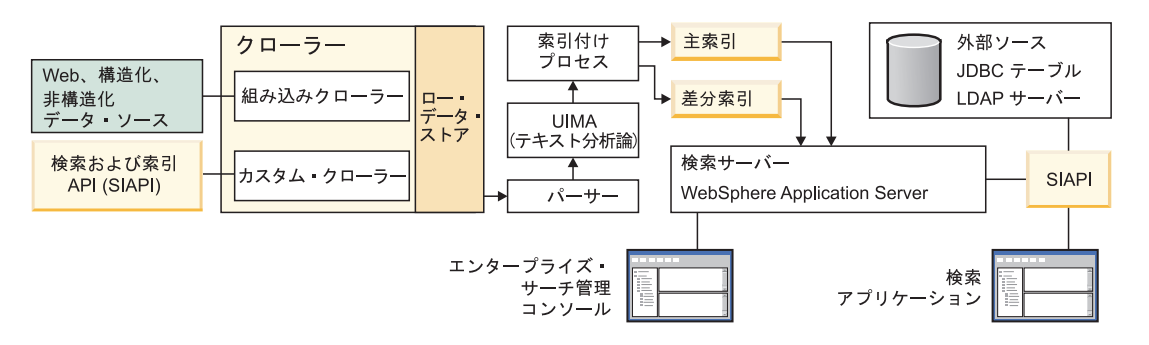

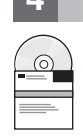

 $\odot$ 

## **4** ステップ **4: OmniFind Enterprise Edition** バージョン **8.5** へのアップグレード

OmniFind Enterprise Edition バージョン 8.4 からのみ、バージョン 8.5 にアップグレードできます。バージョン 8.5 ソフトウェアをインストールするシステムには、バージョン 8.4 システムと同じ数 (1、2、または 4) のエンタープラ イズ・サーチ・サーバーが必要です。アップグレードについて詳しくは、[http://publib.boulder.ibm.com/infocenter/](http://publib.boulder.ibm.com/infocenter/discover/v8r5m0/topic/com.ibm.discovery.es.in.doc/installing/iiysiupover.htm) [discover/v8r5m0/topic/com.ibm.discovery.es.in.doc/installing/iiysiupover.htm](http://publib.boulder.ibm.com/infocenter/discover/v8r5m0/topic/com.ibm.discovery.es.in.doc/installing/iiysiupover.htm) を参照してください。

- **5** ステップ **5:** 単一サーバーへの **OmniFind Enterprise Edition** のインストール
- 単一のサーバーに新しいエンタープライズ・サーチ・システムをインストールする場合は、以下の手順に従ってくだ さい。複数のサーバーにソフトウェアをインストールする手順については、[http://publib.boulder.ibm.com/infocenter/](http://publib.boulder.ibm.com/infocenter/discover/v8r5m0/topic/com.ibm.discovery.es.in.doc/installing/iiysiinstalloverview.htm) [discover/v8r5m0/topic/com.ibm.discovery.es.in.doc/installing/iiysiinstalloverview.htm](http://publib.boulder.ibm.com/infocenter/discover/v8r5m0/topic/com.ibm.discovery.es.in.doc/installing/iiysiinstalloverview.htm) を参照してください。
- 1. AIX®、Linux、および Solaris の場合、root ユーザーとしてログインします。Windows の場合、管理者権限を持つ ユーザーとしてログインします。
- 2. OmniFind Enterprise Edition CD を挿入するか、または、インストール・イメージ内の以下の実行可能ファイルを 見つけて、実行します。
	- v AIX: **./install-aix.bin**
	- v Linux: **./install-linux.bin**
	- v Solaris: **./install-solaris.bin**
	- v Windows: **install-win32.exe**

他の必要な CD を挿入するかインストール・パスをブラウズするよう、インストール・プログラムによってプロン プトが出されます。

**Windows:** インストール・プログラムを開始した後、別の CD を挿入するときに、自動実行フィーチャーを抑制 する必要があります。自動実行フィーチャーを抑制するには、Shift キーを押したまま CD を挿入します。

- 3. **Windows:** コンピューターを再始動します。
- 4.<http://publib.boulder.ibm.com/infocenter/discover/v8r5m0/topic/com.ibm.discovery.es.in.doc/installing/iiysipostinst.htm> でイ ンストール後の作業を確認し、ご使用のオペレーティング・システムに対応する指示に従います。

### **6** ステップ **6:** インストールが正常終了したことの検証

インストールを検証するには、「ファースト・ステップ」プログラムを実行します。インストール・プログラムを完 了した後に 「ファースト・ステップ」プログラムが自動的に開始しない場合は、 [http://publib.boulder.ibm.com/](http://publib.boulder.ibm.com/infocenter/discover/v8r5m0/topic/com.ibm.discovery.es.in.doc/installing/iiysistartfs.htm) [infocenter/discover/v8r5m0/topic/com.ibm.discovery.es.in.doc/installing/iiysistartfs.htm](http://publib.boulder.ibm.com/infocenter/discover/v8r5m0/topic/com.ibm.discovery.es.in.doc/installing/iiysistartfs.htm) を参照してください。

「ファースト・ステップ」ウィンドウで、「サーバーの開始」をクリックします。サーバーの開始後、「インストー ル検査」をクリックします。

#### 詳細情報

- 
- ?? 詳しい情報については、以下のリソースを参照してください。<br>・ 情報ロードマップ: http://www.ibm.com/support/docview.wss?rs=63*&*uid=swg27010939
	- Adobe<sup>®</sup> PDF 版の資料:<http://www.ibm.com/support/docview.wss?rs=63&uid=swg27010938>
	- •製品サポート:<http://www.ibm.com/software/data/enterprise-search/omnifind-enterprise/support.html>

IBM OmniFind Enterprise Edition Version 8.5 Licensed Materials - Property of IBM. © Copyright IBM Corp. 2004, 2008. All Rights Reserved. IBM、AIX、Passport Advantage、WebSphere は、International Business Machines の米国およびその他の国における商標です。Adobe、Adobe ロゴ、PostScript、PostScript ロゴは、Adobe Systems Incorporated の米国およびその他の国における登録商標または商標です。<br>Linux は、Linus Torvalds の米国およびその他の国における商標です。Microsoft、Windows、Windows NT および Windows ロゴ

部品番号: CF1ANML

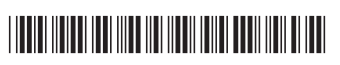